## スマートフォン地図アプリの請負事業体向けマニュアルの作成と普及活動

国有林の施業単位である小班界データ(以下、国有林野データと記載。)は国土数値情報ダウンロードサー ビスでオープン化されており、森林情報のさらなる活用が期待されています。しかし、国有林野事業を請け 負う多くの事業体では、GPS 機器がないことや、操作方法がわからないこと等から、国有林野データはあま り活用されていません。

そこで、スマートフォンの GPS 対応地図アプリ(以下、地図ア プリと記載。)に国有林野データを取り込む方法についてマニュア ルを作成し、誰でも簡単に自分のスマートフォンで国有林野デー タを活用できるようにしました。それにより、GPS 情報をより多 くの人が活用できるようになるとともに、通信機能により情報共 有が迅速化されることから、事業の効率化と安全性の向上が期待 できます。

遠野支署では令和 3 年度の業務研究として、まず、様々ある地図 アプリを調査し、今回の取組をする上で親和性が高いと思われる

アプリを検討しました。次に、操作マニュアルを作成し、実際に、請負事業体へマニュアルを活用して普及 活動を行いました。令和 3 年度に開催された東北森林管理局森林・林業技術交流発表会でこの取組を発表し、 他の森林管理署職員への周知を行い、発表会では森林技術部門の最優秀賞をいただきました。その後、令和 4 年度に林野庁で開催された国有林野事業業務研究発表会で他局の森林管理署職員へも周知を行い、森林技 術部門で林野庁長官賞優秀賞、職員投票で最優秀賞をいただきました。発表の後、多くの森林管理署職員や 外部団体から問合せをいただき、マニュアルの配布を行いました。

今回対象としたアプリは、圏外でも使用することができ、トラック記録等の一部有料機能がありますが、 国有林野データや現在地表示、衛星写真表示、ポイントの記録やメールでの共有等は無料で使用することが できます。国有林野データはアプリに取り込むためには加工する必要がありますが、フリーソフトの QGIS を 活用しているため、マニュアルを読めば誰でも作成することができます。ご関心がある方は、岩手南部森林 管理署遠野支署までお問い合わせください。

◆国有林野事業の請負事業体向け 地図アプリ簡単操作マニュアル \*簡単操作マニュアル vol.1【基礎編】(iOS 版/Android 版) step1 マイスマホで国有林のどこにいるか確認しよう step 2 自分が歩いたトラック (軌跡) を記録しよう step3 記録したい地点をポイント記録しよう \*簡単操作マニュアル vol.2【応用編】(iOS 版/Android 版) step4 森林作業道の予定線を作成してみよう step5 データの管理・共有をしよう ◆地図アプリで使える国有林野データの簡単作成マニュアル

\*簡単操作マニュアル vol.3【国有林野データの作成編】

- step1 国有林野のデータをダウンロード
- step2 QGIS に国有林野データを表示
- step3 スマホアプリ用国有林野データの作成

step4 スマホアプリ用国有林野データのメール送信

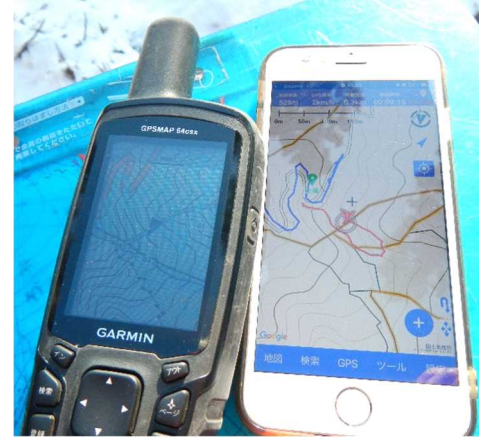

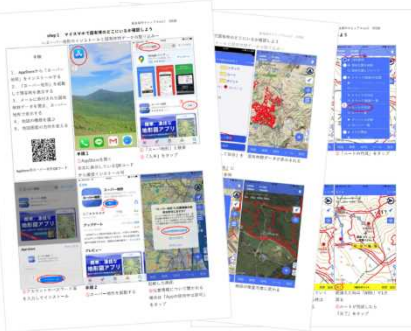

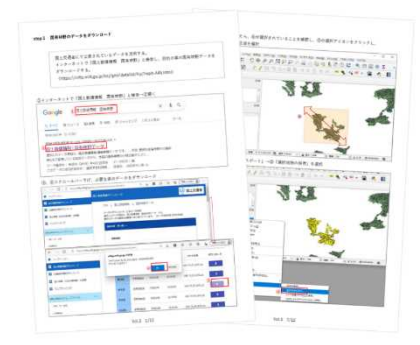